# The Statistical Sleuth in R: Chapter 9

Kate Aloisio Ruobing Zhang Nicholas J. Horton\*

September 20, 2013

#### Contents

| 1 | Introduction                                                                                       | J  |
|---|----------------------------------------------------------------------------------------------------|----|
| 2 | Effects of light on meadowfoam flowering 2.1 Data coding, summary statistics and graphical display |    |
| 3 | Why do some mammals have large brains?                                                             | 1  |
|   | 3.1 Data coding and summary statistics                                                             | 5  |
|   | 3.2 Graphical presentation                                                                         | 6  |
|   | 3.3 Multiple linear regression model                                                               | L2 |
|   |                                                                                                    |    |

#### 1 Introduction

This document is intended to help describe how to undertake analyses introduced as examples in the Second Edition of the *Statistical Sleuth* (2002) by Fred Ramsey and Dan Schafer. More information about the book can be found at http://www.proaxis.com/~panorama/home.htm. This file as well as the associated knitr reproducible analysis source file can be found at http://www.amherst.edu/~nhorton/sleuth.

This work leverages initiatives undertaken by Project MOSAIC (http://www.mosaic-web.org), an NSF-funded effort to improve the teaching of statistics, calculus, science and computing in the undergraduate curriculum. In particular, we utilize the mosaic package, which was written to simplify the use of R for introductory statistics courses. A short summary of the R needed to teach introductory statistics can be found in the mosaic package vignette (http://cran.r-project.org/web/packages/mosaic/vignettes/MinimalR.pdf).

To use a package within R, it must be installed (one time), and loaded (each session). The package can be installed using the following command:

<sup>\*</sup>Department of Mathematics, Amherst College, nhorton@amherst.edu

```
> install.packages("mosaic") # note the quotation marks
```

Once this is installed, it can be loaded by running the command:

```
> require(mosaic)
```

This needs to be done once per session.

In addition the data files for the *Sleuth* case studies can be accessed by installing the **Sleuth2** package.

```
> install.packages("Sleuth2")  # note the quotation marks
```

```
> require(Sleuth2)
```

We also set some options to improve legibility of graphs and output.

```
> trellis.par.set(theme = col.mosaic()) # get a better color scheme for lattice
> options(digits = 3)
```

The specific goal of this document is to demonstrate how to calculate the quantities described in Chapter 9: Multiple Regression using R.

## 2 Effects of light on meadowfoam flowering

Do different amounts of light affect the growth of meadowfoam (a small plant used to create seed oil)? This is the question addressed in case study 9.1 in the *Sleuth*.

#### 2.1 Data coding, summary statistics and graphical display

We begin by reading the data and summarizing the variables.

```
> summary(case0901)
   Flowers
                 Time
                             Intens
Min. :31.3 Late :12
                         Min. :150
1st Qu.:45.4 Early:12
                         1st Qu.:300
Median:54.8
                         Median:525
Mean :56.1
                         Mean
                              :525
3rd Qu.:64.5
                         3rd Qu.:750
Max. :78.0
                         Max.
                               :900
> favstats(Flowers ~ Intens | Time, data = case0901)
```

```
min
                  Q1 median
                               Q3
                                  max mean
                                                     n missing
                                                 sd
150.Late
          62.3 66.1
                       69.9 73.6 77.4 69.9
                                                     2
                                                              0
                                            10.677
300.Late
          54.2 54.5
                       54.8 55.0 55.3 54.8
                                                     2
                                                              0
                                              0.778
                                                     2
                                                              0
450.Late
          49.6 52.7
                       55.8 58.8 61.9 55.8
                                              8.697
                                                     2
600.Late
          39.4 41.0
                       42.6 44.1 45.7 42.6
                                              4.455
                                                              0
750.Late
          31.3 34.7
                       38.1 41.5 44.9 38.1
                                                     2
                                                              0
                                              9.617
                                                     2
900.Late
          36.8 38.1
                       39.4 40.6 41.9 39.4
                                              3.606
                                                              0
                                                     2
150.Early 75.6 76.1
                       76.7 77.3 77.8 76.7
                                              1.556
                                                              0
                                                     2
300.Early 69.1 71.3
                       73.5 75.8 78.0 73.5
                                              6.293
                                                              0
450.Early 57.0 60.5
                       64.0 67.6 71.1 64.0
                                              9.970
                                                     2
                                                              0
                                              7.566
600.Early 52.2 54.9
                       57.6 60.2 62.9 57.6
                                                     2
                                                              0
                                                     2
750.Early 45.6 49.3
                       52.9 56.6 60.3 52.9 10.394
                                                              0
900.Early 44.4 46.5
                       48.5 50.5 52.6 48.5
                                             5.798
                                                     2
                                                              0
          31.3 41.3
                       47.6 56.9 77.4 50.1 12.919 12
                                                              0
Late
          44.4 52.5
                       61.6 72.2 78.0 62.2 12.117 12
                                                              0
Early
```

A total of 24 meadowfoam plants were included in this data. There were 12 treatment groups -6 light intensities at each of the 2 timing levels (Display 9.2, page 237 of the *Sleuth*). The following code generates the scatterplot of the average number of flowers per plant versus the applied light intensity for each of the 12 experimental units akin to Display 9.3 on page 238.

```
> xyplot(Flowers ~ Intens, groups=Time, type=c("p", "r", "smooth"),
+ data=case0901, auto.key=TRUE,
+ xlab="light intensity (mu mol/m^2/sec)", ylab="average number of flowers")
```

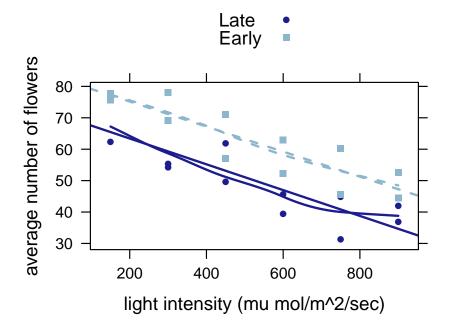

#### 2.2 Multiple linear regression model

We next fit a multiple linear regression model that specifies parallel regression lines for the mean number of flowers as a function of light intensity as interpreted on page 237.

```
> lm1 = lm(Flowers ~ Intens + Time, data = case0901)
> summary(lm1)
Call:
lm(formula = Flowers ~ Intens + Time, data = case0901)
Residuals:
  Min 1Q Median 3Q Max
-9.65 -4.14 -1.56 5.63 12.16
Coefficients:
          Estimate Std. Error t value Pr(>|t|)
(Intercept) 71.30583 3.27377 21.78 6.8e-16 ***
Intens -0.04047 0.00513 -7.89 1.0e-07 ***
TimeEarly 12.15833 2.62956 4.62 0.00015 ***
Signif. codes: 0 '***' 0.001 '**' 0.01 '*' 0.05 '.' 0.1 ' ' 1
Residual standard error: 6.44 on 21 degrees of freedom
Multiple R-squared: 0.799, Adjusted R-squared: 0.78
F-statistic: 41.8 on 2 and 21 DF, p-value: 4.79e-08
> confint(lm1, level = 0.95) # 95% confidence intervals
             2.5 % 97.5 %
(Intercept) 64.4977 78.1140
Intens
         -0.0511 -0.0298
TimeEarly 6.6899 17.6268
```

We can also fit a multiple linear regression with an interaction between light intensity and timing of its initiation as shown in Display 9.14 (page 256) and interpreted on page 237.

```
> lm2 = lm(Flowers ~ Intens * Time, data = case0901)
> summary(lm2)

Call:
lm(formula = Flowers ~ Intens * Time, data = case0901)

Residuals:
```

```
Min
      1Q Median
                      3Q
                           Max
-9.52 -4.28 -1.42 5.47 11.94
Coefficients:
              Estimate Std. Error t value Pr(>|t|)
             71.62333 4.34330 16.49 4.1e-13 ***
(Intercept)
Intens
              -0.04108
                         0.00744 -5.52 2.1e-05 ***
TimeEarly 11.52333 6.14236 1.88
                                         0.075 .
Intens:TimeEarly 0.00121 0.01051 0.12
                                         0.910
Signif. codes: 0 '***' 0.001 '**' 0.01 '*' 0.05 '.' 0.1 ' ' 1
Residual standard error: 6.6 on 20 degrees of freedom
Multiple R-squared: 0.799, Adjusted R-squared: 0.769
F-statistic: 26.5 on 3 and 20 DF, p-value: 3.55e-07
```

### 3 Why do some mammals have large brains?

What characteristics predict large brains in mammals? This is the question addressed in case study 9.2 in the *Sleuth*.

#### 3.1 Data coding and summary statistics

We begin by reading the data and summarizing the variables.

```
> case0902 = transform(case0902, logbrain = log(Brain))
> case0902 = transform(case0902, logbody = log(Body))
> case0902 = transform(case0902, loggest = log(Gestation))
> case0902 = transform(case0902, loglitter = log(Litter))
> summary(case0902)
  Species
                    Brain
                                   Body
                                           Gestation
                Min. : 0 Min. : 0 Min. : 16
Length:96
Class: character 1st Qu.: 13 1st Qu.: 2 1st Qu.: 63
Mode : character Median : 74 Median : 9
                                           Median:134
                 Mean : 219 Mean : 108
                                           Mean :151
                 3rd Qu.: 260 3rd Qu.: 95
                                           3rd Qu.:226
                 Max. :4480
                              Max. :2800
                                           Max. :655
                logbrain
                              logbody
    Litter
                                            loggest
Min. :1.00
            Min. :-0.80 Min. :-4.07 Min. :2.77
             1st Qu.: 2.53 1st Qu.: 0.73 1st Qu.:4.14
1st Qu.:1.00
Median :1.20
             Median: 4.30 Median: 2.19 Median: 4.89
Mean :2.31
             Mean : 3.86 Mean : 2.13 Mean : 4.71
3rd Qu.:3.20
            3rd Qu.: 5.56
                          3rd Qu.: 4.55 3rd Qu.:5.42
```

```
:8.00
Max.
                Max.
                       : 8.41
                                        : 7.94
                                                  Max.
                                Max.
                                                         :6.48
  loglitter
Min.
       :0.000
1st Qu.:0.000
Median :0.182
Mean
       :0.598
3rd Qu.:1.162
Max. :2.079
```

A total of 96 mammals were included in this data. The average values of brain weight, body weight, gestation length, and litter size for each of the species were calculated and presented in Display 9.4 (page 239 of the *Sleuth*).

#### 3.2 Graphical presentation

The following displays a simple (unadorned) pairs plot, akin to Display 9.10 on page 252.

```
> pairs(case0902[c("Brain", "Body", "Gestation", "Litter")])
```

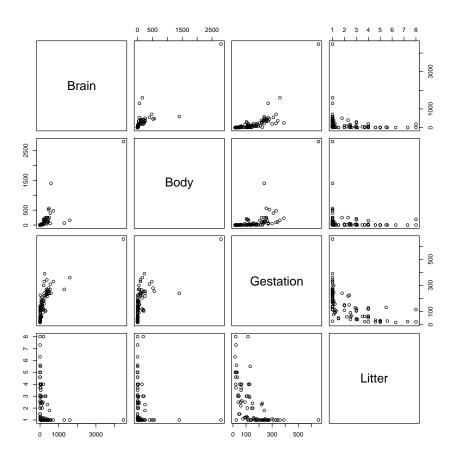

We can make it fancier if we like.

```
> panel.hist = function(x, ...) {
     usr = par("usr")
     on.exit(par(usr))
     par(usr = c(usr[1:2], 0, 1.5))
     h = hist(x, plot = FALSE)
+
     breaks = h$breaks
+
    nB = length(breaks)
     y = h$counts
+
     y = y/max(y)
     rect(breaks[-nB], 0, breaks[-1], y, col = "cyan", ...)
+ }
> panel.lm = function(x, y, col = par("col"), bg = NA, pch = par("pch"), cex = 1,
      col.lm = "red", ...) {
     points(x, y, pch = pch, col = col, bg = bg, cex = cex)
+
      ok = is.finite(x) & is.finite(y)
      if (any(ok))
          abline(lm(y[ok] ~ x[ok]))
```

Below is a somewhat fancier pairs plot.

```
> pairs(~ Brain+Body+Gestation+Litter,
+ lower.panel=panel.smooth, diag.panel=panel.hist,
+ upper.panel=panel.lm, data=case0902)
```

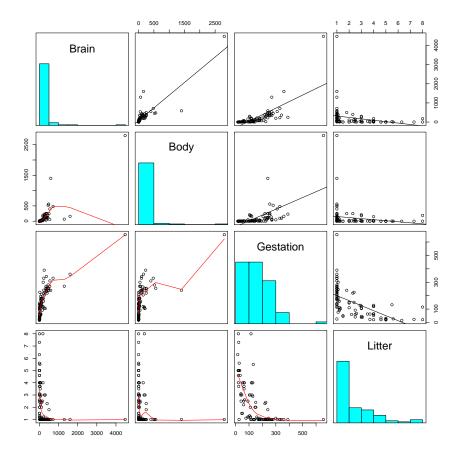

Here is an even fancier pairs plot using the log-transformed variables, akin to Display 9.11 on page 253.

```
> pairs(~ logbrain+logbody+loggest+loglitter,
+ lower.panel=panel.smooth, diag.panel=panel.hist,
+ upper.panel=panel.lm, data=case0902)
```

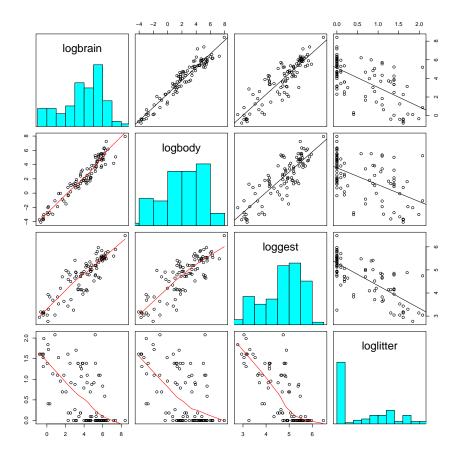

The following displays a jittered scatterplot of log brain weight as a function of log litter size, akin to Display 9.12 on page 254.

```
> xyplot(logbrain ~ jitter(loglitter), data = case0902)
```

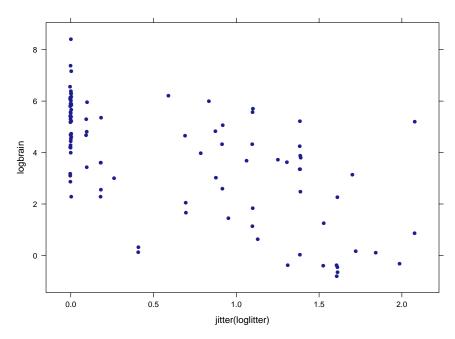

Below displays a jittered scatterplot using the original data on a log-transformed axis, akin to Display 9.12 on page 254.

```
> xyplot(Brain ~ jitter(Litter), scales = list(y = list(log = TRUE), x = list(log = TRUE)),
+ data = case0902)
```

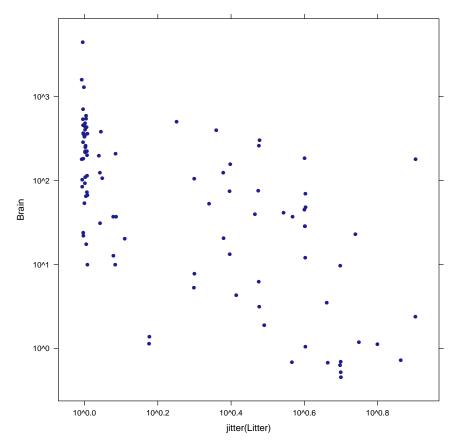

The following displays a jittered scatterplot using the original data stratified by body weight on a log-transformed axis, akin to Display 9.13 on page 255.

```
> case0902$weightcut = cut(case0902$Body, breaks=c(0, 2.1, 9.1, 100, 4200),
+ labels=c("Body Weight: 0kg to 2.1kg","Body Weight: 2.1kg to 9.1kg",
+ "Body Weight: 9.1kg to 100kg", "Body Weight: 100 to 4,200"))
> xyplot(Brain ~ jitter(Litter) | weightcut,
+ scales=list(y=list(log=TRUE), x=list(log=TRUE)), type=c("p", "r"),
+ data=case0902)
```

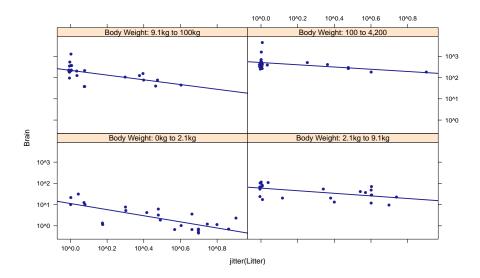

#### 3.3 Multiple linear regression model

The following model is interpreted on page 238 and shown in Display 9.15 (page 256).

```
> lm1 = lm(logbrain ~ logbody + loggest + loglitter, data = case0902)
> summary(lm1)
Call:
lm(formula = logbrain ~ logbody + loggest + loglitter, data = case0902)
Residuals:
            1Q Median
   Min
                           3Q
                                  Max
-0.9541 -0.2964 -0.0311 0.2811 1.5749
Coefficients:
           Estimate Std. Error t value Pr(>|t|)
(Intercept) 0.8548 0.6617 1.29 0.1996
                    0.0326 17.65 <2e-16 ***
logbody
             0.5751
loggest
                      0.1408 2.97
                                        0.0038 **
            0.4179
loglitter
                       0.1159
            -0.3101
                                -2.67 0.0089 **
Signif. codes: 0 '***' 0.001 '**' 0.01 '*' 0.05 '.' 0.1 ' ' 1
Residual standard error: 0.475 on 92 degrees of freedom
Multiple R-squared: 0.954, Adjusted R-squared: 0.952
F-statistic: 632 on 3 and 92 DF, p-value: <2e-16
```